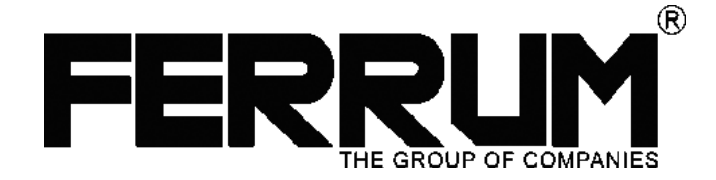

*ЭЛЕКТРОННАЯ КОМБИНАЦИЯ ПРИБОРОВ + БОРТОВОЙ КОМПЬЮТЕР*

# GAMMA GF607

*РУКОВОДСТВО ПО ЭКСПЛУАТАЦИИ*

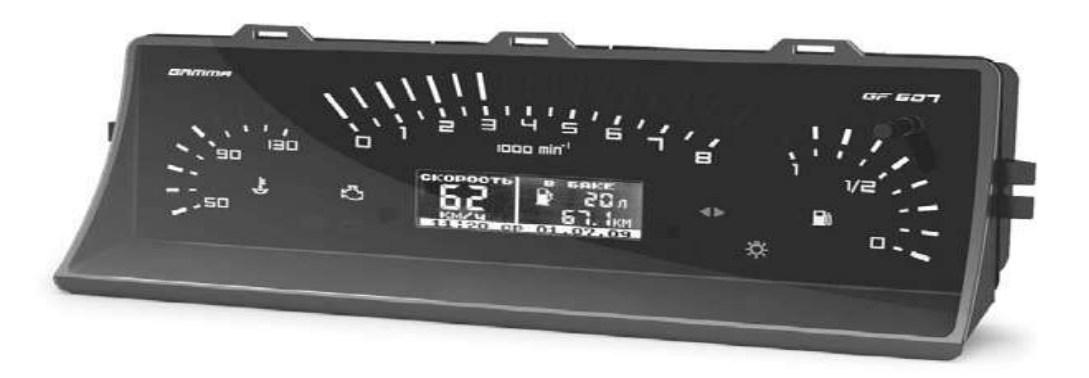

*Версия ПО 1.20*

*Применяемость:* Lada 2107

Совместимость с контроллерами: BOSCH M1.5.4/M7.9.7/MP 7.0/ME17.9.7 Январь 5.1/VS 5.1/7.2/M73/M74

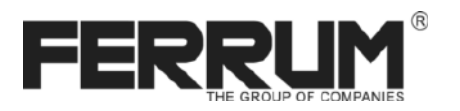

# Уважаемый покупатель! Перед установкой и эксплуатацией изделия внимательно ознакомьтесь с настоящей инструкцией!

# *ПРАВИЛА ГАРАНТИЙНОГО ОБСЛУЖИВАНИЯ*

## *1. Общие требования*

При покупке изделия требуйте заполнения данного талона. Без предъявления данного талона или его неправильном заполнении претензии к качеству изделия не принимаются и гарантийный ремонт не производится.

## *2. Гарантийные обязательства*

Если в течение гарантийного срока в изделии обнаруживается дефект производственного происхождения, фирма-изготовитель обязуется бесплатно устранить неполадки при соблюдении следующих условий:

- изделие должно использоваться только в соответствии с настоящей инструкцией по эксплуатации,

- настоящая гарантия не распространяется на изделия, поврежденные в результате воздействия огня, аварии, неправильной эксплуатации, попадания внутрь изделия агрессивных жидкостей и воды.

Гарантия утрачивается и гарантийный ремонт не производится при наличии признаков постороннего вмешательства, нарушения заводского монтажа, проведения любого рода усовершенствований и доработок.

Решения фирмы-изготовителя по вопросам, связанным с претензиями, являются окончательными. Неисправные детали, которые были заменены, являются собственностью фирмы-изготовителя.

По истечении гарантийного срока производится платный ремонт изделия.

С правилами гарантийного обслуживания ознакомлен и согласен, претензий к внешнему виду не имею.

Подпись покупателя **и поставля** для наших подписателя

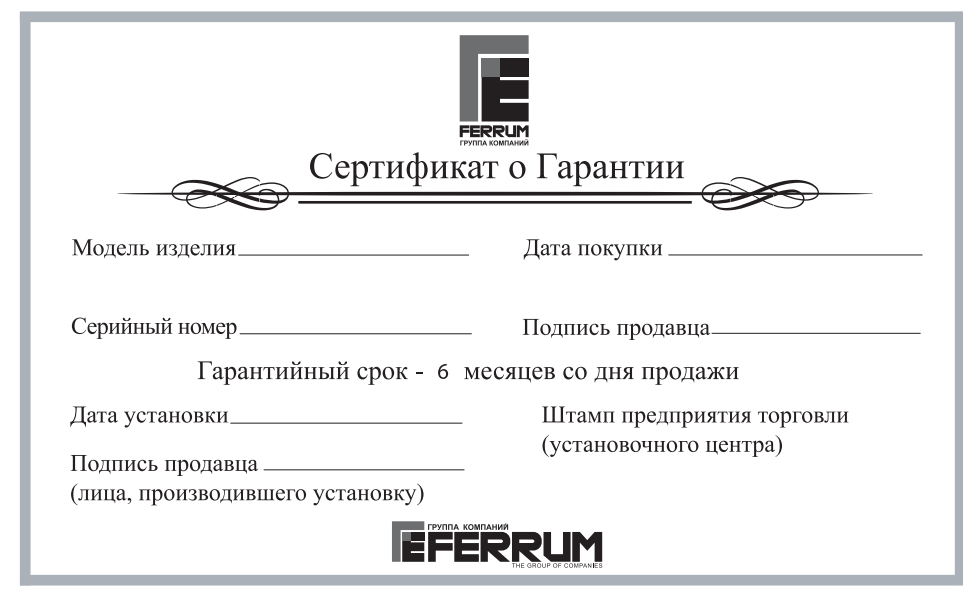

## *СВИДЕТЕЛЬСТВО О СООТВЕТСТВИИ И ПРИЕМКЕ*

Изделие зав.№ .........................................соответствóет техничесêим данным, приведенным в настоящем руководстве, выполняет свои функции и проверено продавцом.

дата выпóсêа « ........ »........................ 202 ..... ãода.

Подпись лица, ответственноãо за приемêó ..................... /........................./ Штамп ОТК

#### *Комплеêтация изделия*

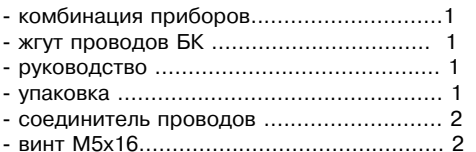

#### *Информация о производителе*

ИП Фомин Александр Николаевич, ã.Тольятти E-mail: kb@ferrum-group.ru www.ferrum-group.ru тел.: (8482) 204216

#### Возможные проблемы

#### Комбинация приборов не включается.

- нет напряжения питания в колодке комбинации приборов;
- плохой контакт в этом разъеме.

## Комбинация приборов не вычисляет текущую скорость.

- плохой контакт в цепи провода ДСА или отсутствует подключение к "К-линии".

#### Комбинация приборов не вычисляет расход топлива.

- плохой контакт в цепи провода СРТ или отсутствует подключение к "К-линии".

## Комбинация приборов неверно вычисляет остаток топлива в баке.

- плохой контакт в цепи провода ДУТ.

## Инициализация бортового компьютера комбинации приборов.

Для инициализации (перехода к заводским установкам) включить зажигание при нажатой кнопке энкодера Enter.

## Обновление программного обеспечения бортового компьютера комбинации приборов.

Для обновления ПО изделия необходимо:

- скачать с сайта www.ferrum-group.ru программу для обновления ПО;
- скачать с сайта www.ferrum-group.ru нужную Вам версию ПО;
- приобрести программатор GF910 производства FERRUM;

- подключить программатор GF910 USB-колодкой к ноутбуку или персональному KOMNOTEDV:

-подключить контакты "+", "масса" и "К-линия" программатора к разъему диагностики автомобиля согласно приведенной на Рис. 6 схеме.

Снять клемму "+" аккумулятора автомобиля.

Переход в режим обновления ПО осуществляется присоединением клеммы "+" аккумулятора при нажатой кнопке энкодера Enter.

Рис.6. Схема подключений для обновления ПО комбинации приборов GF 607.

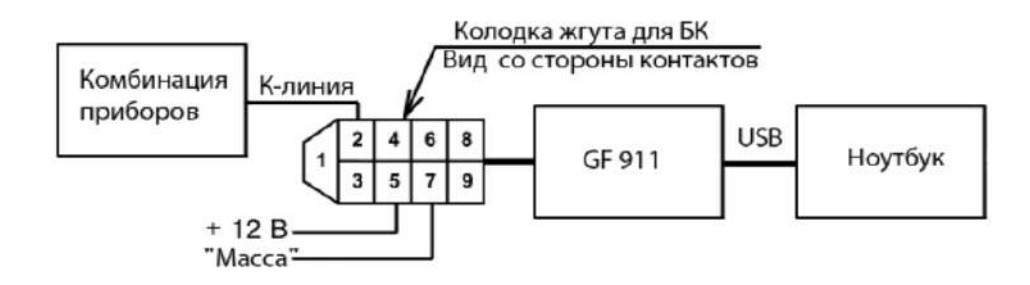

## Электронная комбинация приборов + Бортовой компьютер Gamma GF607

#### Назначение

Изделие предназначено для установки на автомобили семейства Lada 2107, оснащенные ЭСУД с электронным блоком управления (ЭБУ).

Встроенный в электронную комбинацию приборов (далее-ЭКП) маршрутный бортовой компьютер (БК) совместим с серийными прошивками контроллеров BOSCH M1.5.4 / M7.9.7 / MP 7.0/ME17.9.7:

Январь 5.1 / VS 5.1 / Январь 7.2 "Ителма" / "Автэл"/М 73/М74.

В изделии предусмотрены возможность обновления программного обеспечения и возможность подключения парктроника Gamma GF 801 производства FERRUM.

## Устройство излелия

Изделие имеет габаритные и присоединительные размеры, совместимые с приборными панелями вышеуказанных автомобилей. Установка производится в штатное место. Изделие содержит стандартный набор контрольных индикаторов аварийных режимов и указателей, а также оснащено полнофункциональным маршрутным компьютером с диагностикой системы управления двигателем. На передней части комбинации установлен жидкокристаллический графический индикатор с разрешением 132 х 48 точки и энкодер. На задней панели расположены разъемы для подключения к электропроводке автомобиля.

#### Технические характеристики

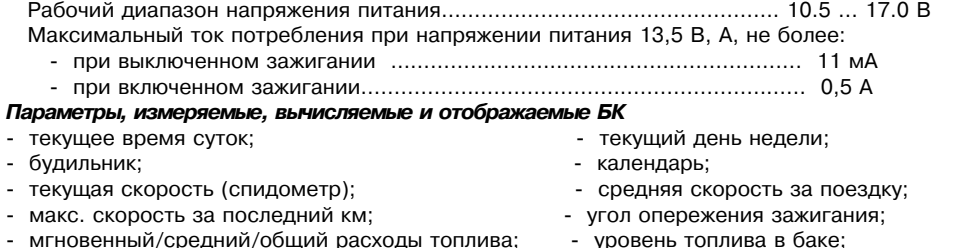

- время пробега:

- температура двигателя:

- напряжение бортсети.

- положение дроссельной заслонки;

- игновенный/средний/общий расходы топлива:
- прогноз пробега на остатке топлива:
- $\Box$
- обороты двигателя;
- расход воздуха:

Комбинация приборов обеспечивает прием и индикацию диагностической информации от ЭБУ и выполняет следующие функции диагностики:

- считывание кодов неисправностей (ошибок); - сброс всех накопленных ЭБУ ошибок.

- Сервисная книжка (функция активирована не на всех автомобилях):
- VIN; дата производства; код для з/ч; номер двигателя;
- суммарный пробег автомобиля:
- суммарный расход топлива:
- суммарное время работы двигателя:
- время работы двигателя при температуре охлаждающей жидкости выше пороговой;
- количество попыток пуска двигателя:
- количество удачных попыток пуска двигателя;
- время работы двигателя с превышением разрешенных оборотов;
- время движения а/м с превышением скорости до 500/2000 км пробега;
- время движения а/м с неработающим датчиком скорости;
- количество отключений питания при работающем двигателе;
- время эксплуатации при наличии пропусков зажигания:
- время эксплуатации при неисправном датчике детонации/неисправном датчике кислорода:
- время эксплуатации с включенной лампой MIL;
- признак несанкционированного изменения данных регистратора.

#### *Подêлючение изделия*

1. Отсоедините минусовую клемму аккумуляторной батареи;

2. Извлеките декоративную заглушку справа от рычажков управления отопителем;

3. Отвинтите винт крепления панели приборов, находящийся за заглушкой;

4. С помощью острого инструмента снимите пластмассовые накладки рычажков управления отопителем, поддев их снизу, через ходовую шель.

5. Извлеките клавишный переключатель регулировки оборотов вентилятора отопителя, демонтируйте провода от переключателя (см. сверху: синий, желтый, красный).

6. Отвинтите кольцевую гайку крепления рукоятки сброса показаний суточного одометра (справа, внизу от рулевой колонки)

7. Потянув за правый край панели выдвиньте ее из гнезда на 20…25см. Для удобства можно извлечь один из воздушных дефлекторов.

8. Отсоедините тросик механического привода спидометра от комбинации.

9. Отсоедините находящийся с правой стороны жгут проводов от разъема на комбинации приборов.

10. Потяните панель на себя и вправо от рулевой колонки, отсоедините находящийся с левой стороны жгут проводов от разъема на комбинации приборов, и снимите вакуумный шланг со штуцера на комбинации.

11. Извлеките панель, отсоедините комбинацию приборов от декоративной накладки (отвинтите два винта М6 по краям комбинации приборов).

12. Откройте перчаточный ящик, отвинтите два самонарезных винта с правой и левой стороны крепления кармана перчаточного ящика, извлеките карман.

13. Уложите дополнительный жгут проводов из комплекта поставки от гнезда комбинации приборов до перчаточного ящика.

14. Подключите дополнительный жгут в соответствии со схемой подключения (см. рис.1), провод К-линии – к гнезду №7 диагностической колодки; провод ДСА с помощью соединителя проводов подключить к проводу в 59-м гнезде 81-го контактного разъема подключения контроллера ЭСУД. Контроллер находится под полкой справа.

15. Соединителем проводов подключите розовый провод к проводу не отключаемого электропитания часов (см. рис.1)

16. Вытяните на 2...3см тросик спидометра из оболочки и зафиксируйте его.

17. Заглушите вакуумную трубку экометра с помощью пробки или зажима.

18. Прикрепите комбинацию приборов GF-607 винтами М5х16 из комплекта установки

к декоративной накладке; подсоедините все разъемы к комбинации приборов.

19. Установите комбинацию приборов на место, действуя в обратном порядке, установите карман перчаточного ящика на место.

20. Подсоедините аккумуляторную батарею, проверьте работу подрулевых переключателей, переключателей в консоли, а также переключателя отопителя.

#### Внимание! При прокладке проводов не допускается касание ими подвижных частей рулевого *вала!*

**Подключение провода СРТ к контроллеру** (необходимо только для повышения точности измерения расхода топлива). Вставить контакт провода СРТ в гнездо 10 колодки конроллера согласно Рис.1. Контроллер находится под полкой справа.

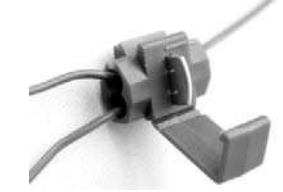

Соединитель проводов.

Электронная комбинация приборов + Бортовой компьютер Gamma GF607 Ранных электронная комбинация приборов + Бортовой компьютер Gamma GF607

Тарировка по верхней и нижней точкам плавающая в пределах указанных границ. Выбор верхней/нижней точек производится поворотом энкодера. Затем энкодером выбирается известный уровень топлива. Запоминание новых данных и выход из режима производится длительным нажатием кнопки энкодера Enter.

Тарировка верхней и нижней точек производится независимо друг от друга. При неудовлетворительном результате тарировку следует повторить.

Пример: По загоранию контрольной лампы провести тарировку в нижней точке по уровню 5 литров, залить 30 литров и провести тарировку в верхней точке по уровню 5+30=35 литров. **Внимание!** Тарировку ДУТ производить на ровной горизонтальной площадке, с запущенным двигателем.

В процессе движения автомобиля (ввиду колебаний топлива в баке при ускорении или движении под уклон) возможно колебание значений уровня топлива в пределах 1...2 литра, что не является дефектом изделия.

 $-Pacx$ од (протокол/сигнал) – выбор способа расчета расхода топлива.

Протокол (установлено по умолчанию) – расчет расхода топлива ведется, исходя из данных полученных от контроллера по к-линии.

Сигнал – расчет расхода топлива ведется по сигналу расхода топлива (необходимо подключение дополнительного провода см. рис. 1). Наличие СРТ зависит от контроллера и его программного обеспечения.

-Коррекция расхода топлива. В изделии реализована процедура корректировки точности измерения расхода топлива, суть которой поясняется примером (возможны и другие варианты, на усмотрение водителя). Залить полный бак 43 литра. В режиме "Расход за поездку" нажатием кнопки энкодера Enter обнулить параметры движения за поездку и продолжить движение. После загорания контрольной лампы, что соответствует остатку топлива в бензобаке 5 +/-1 литр, из меню "Настройки -> Компьютер -> Коррекция расхода" необходимо выставить с помощью процедуры коррекции известный объем топлива в литрах, затраченный на поездку, в данном случае 43-5=38 литров. Если расчетный объем совпадает с индицируемым, то коррекция не требуется. После проведения этой процедуры БК автоматически пересчитает все расходные параметры.

**Примечание:** Процедура коррекции расхода топлива возможна только при условии расхода топлива от 10 до 100 литров, в противном случае процедура недоступна.

-Коррекция пробега - позволяет ввести коэффициент коррекции пробега (скорости) в зависимости от размера установленных шин и в случае несоответствия показаний êомбинации реальным значениям. Диапазон 0.90 - 1.10

- Заводские установки. Позволяет произвести возврат к заводским установкам.

- К-линия (вкл/выкл.) - позволяет включать/выключать диагностическую линию. При выключенной К-линии параметры, принятые от контроллера впрыска, на дисплее не отображаются;

- Начальный пробег -позволяет однократно выставить пробег автомобиля (повторная

установка начального пробега возможна после сброса на заводские установки). Сигнализатор.

-Ограничение скорости - порог, о превышении которого отображается сообщение. -Температура двигателя - для подачи предупреждающего сигнала.

-Макс. АКБ, Мин. АКБ - задает диапазон пороговых напряжений для предупреждающих сигналов о выходе напряжения бортсети за допустимый диапазон.

-Макс, обороты двигателя - порог, о превышении которого отображается сообщение.

# Дисплей парктроника.

В изделии предусмотрена возможность подключения парктроника Gamma GF 801 производства FERRUM. Особенности совместной работы изложены в инструкции по эксплуатации парктроника.

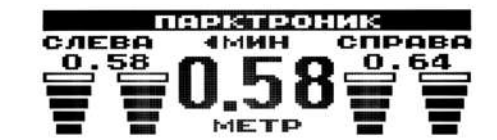

В данном меню можно просматривать накопленные данные за определенный период. При входе в этот режим предлагается выбрать, за какой отчетный период будет просматриваться информация:

1) Ежедневный. Данные о нескольких поездках за день накапливаются. Если зажигание автомобиля включено на период смены дня (00:00), то текущие данные переписываются в отчеты за вчерашний день, а текущие отчеты обнуляются.

Переход в выбор даты для просмотра отчета осуществляется длительным нажатием Enter. Если в выбранный день поездок не осуществлялось, то на дисплее отобразится информация "нет данных".

2) За текущий месяц - период от первого включения зажигания за текущий месяц и до момента просмотра. Данные о нескольких поездках за месяц накапливаются. Если зажигание автомобиля включено на период смены месяца, то текущие отчеты обнуляются. 3) за предыдущий месяц - период за прошлый календарный месяц. Если за прошлый месяц зажигание автомобиля не включалось, отобразится информация "нет данных".

# *Орãанайзер*

Выбирая данный пункт, пользователь попадает на экран с отображением текущего времени.

Поворот энкодера позволяет переключиться на отображение одного из подрежимов:

текущее время/текущая дата/ будильник. Для редактирования отображаемого параметра необходимо длительно нажать на Enter.

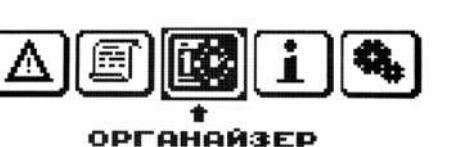

Переход к следующему редактируемому параметру выполняется кратким нажатием на Enter.

# *Информация.*

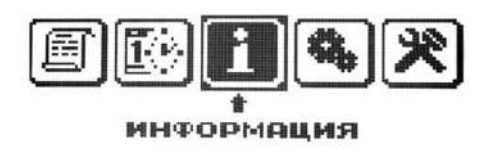

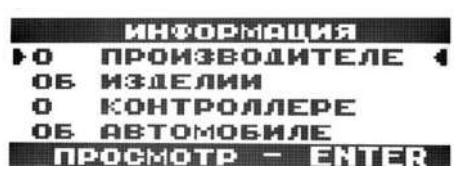

Меню "Информация" включает в себя данные о производителе, изделии, контроллере ЭСУД (тип, версия программного обеспечения) и об автомобиле (сервисные записи контроллера).

# **Настройки**

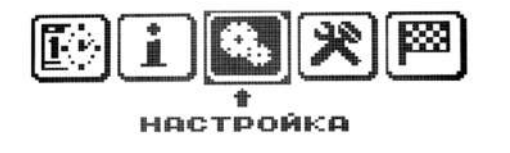

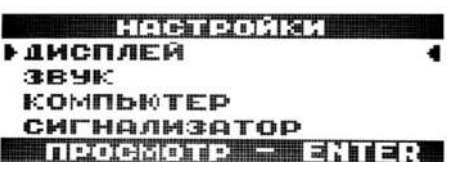

**Дисплей.** Задаются основные параметры настройки дисплея ЭКП:

- Яркость день /ночь уровени яркости подсветки.
- Контрастность настройка контрастности изображения.

- Порог переключения - позволяет выставить значение освещенности, при котором будет происходить автоматическое переключение яркости подсветки дисплея и светодиодных линеек, выставленных в параметрах яркость день/ночь.

Звук. Позволяет отключить встроенный динамик.

## *Компьютер.*

-Тарировка латчика уровня топлива (ЛУТ).

Вход в режим тарировки выполняется длительным нажатием кнопки энкодера Enter.

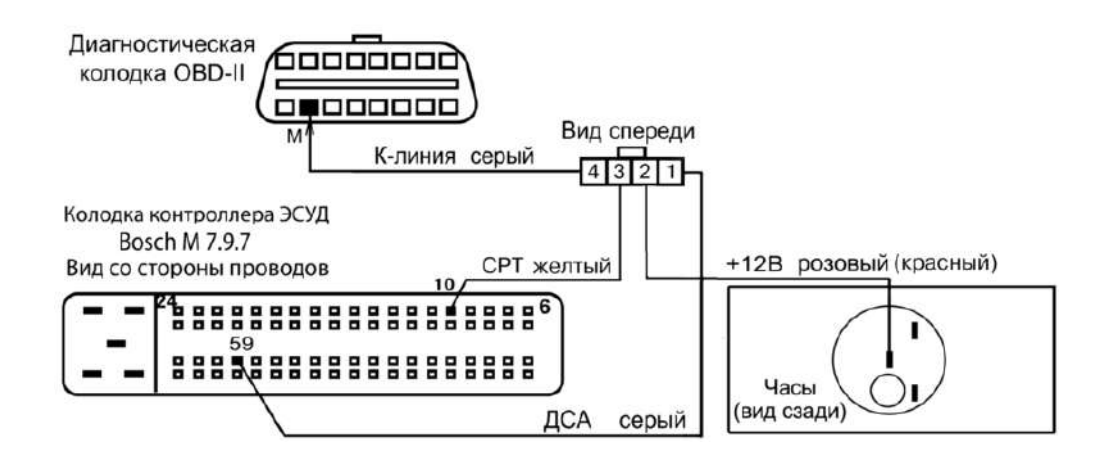

Рис. 1. Схема полключения БК комбинации GF607 на автомобиле Lada 2107.

# *Вêлючение прибора.*

Установить в меню БК комбинации приборов текущее время и дату.

Далее БК переходит в режим отображения параметров.

При выключении зажигания комбинация приборов автоматически переходит в "спящий режим" с низким энергопотреблением.

## **Категорически запрешается:**

- Отключать клемму АКБ в течение 15 секунд после выключения зажигания, в противном случае произойдет возврат к заводским установкам и будут стерты все сохраненные данные.
- Подключать / отключать ЭКП при подключенной АКБ.

# Описание структуры меню.

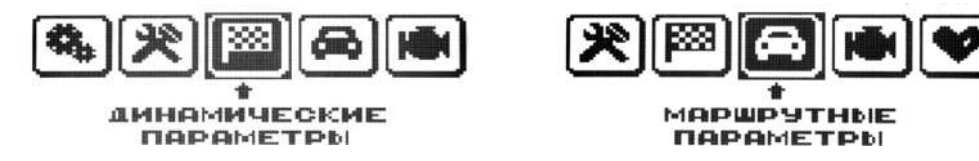

Основное меню БК комбинации приборов - графическое с текстовым описанием выбираемого параметра, состоящее из отдельных пунктов - пиктограмм.

Перемещение по меню осуществляется энкодером, при этом стрелка-указатель и выбранный пункт находятся в центре экрана.

Название активного пункта выводится под пиктограммой.

Нажатие на кнопку энкодера Enter позволяет перейти к работе в выбранном режиме. Спустя некоторое время (5 секунд) при отсутствии активности со стороны пользователя БК автоматически переходит в выделенный режим.

#### *Динамичесêие параметры.*

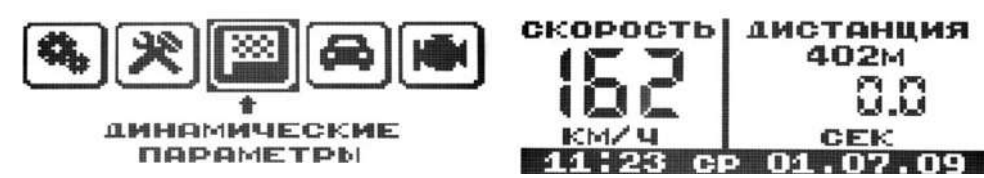

Переключение в группу производится из основного меню БК нажатием на энкодер или автоматически по истечение 5 сек. В этом режиме БК отображает функции:

- Максим, скорость движения за поездку.

- Время разгона до 100 км/час. Методика замера: после старта автоматически запускается счетчик времени, по достижении скорости в 100 км/час счетчик выключается и раздается короткий звуковой сигнал. Результаты сохраняются на дисплее до момента следующего старта;

- Время прохождения мерного участка. Выбор длины участка 1000км или 402 м (Street Racing) производится с помощью процедуры коррекции. Вращением энкодера выбирается óчастоê 402 м или 1000 м. Методиêа замера: после старта автоматичесêи запóсêается счетчик времени, после прохождения мерного участка счетчик выключается и раздается короткий звуковой сигнал. Результаты сохраняются на дисплее БК до момента следующего старта.

#### *Маршрóтные параметры*

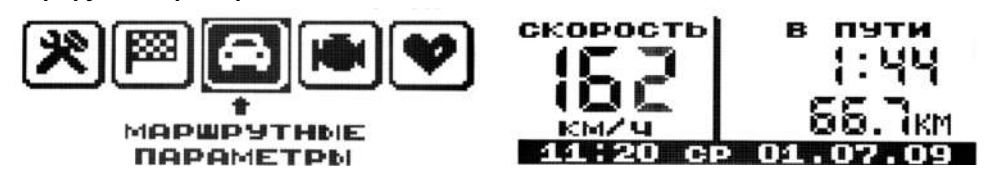

Переключение в группу выполняется из основного меню нажатием на энкодер или автоматически по истечение 5 сек. В этом режиме БК отображает следующие функции: - остаток топлива в баке (л);

- 
- -прогноз пробега на остатке топлива (км);

- расход топлива за поездку (л);/Длительное нажатие Enter приводит к сбросу накопленных значений за поездку/

- $-$  пробег за поездку (км);
- средний расход топлива за поездку (л/100);
- средняя скорость поездки (км/час);
- максим. скорость за последний км (км/час);
- время в пути (час. мин.):
- стоимость поездки (руб.). /Через процедуру коррекции вводится стоимость 1 л топлива./

## *Мотор-тестер*

Переключение в группу выполняется из основного меню нажатием на энкодер или автоматически по истечение 5 сек. В этом режиме БК отображает следующие функции: - текущий расход топлива (л/ч или л/100 км при скорости больше 20 км/ч);

- температура охлаждающей жидкости (град.. С);
- напряжение бортсети (В);
- частота вращения коленвала двигателя
- (об/мин);
- положение дроссельной заслонки(%);
- массовый раход воздуха (кг/ч);
- угол опережения зажигания (град);
- положение регулятора холостого хода (шаг);
- ионизатор.

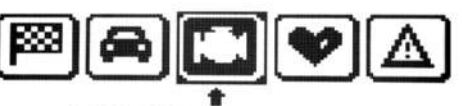

MOTOP-TECTEP

Электронная комбинация приборов + Бортовой компьютер Gamma GF607

#### *Ионизатор*

Функция предназначена для облегчения низкотемпературного запуска двигателя с помощью предпускового прогрева свечей зажигания и ионизации части объема камеры сгорания в области межискрового промежутка.

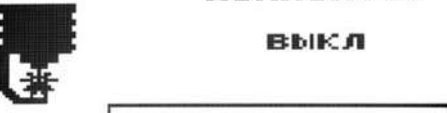

ионизатор

Процедура использования режима:

Включить замок зажигания, не запуская двигатель. Выбрать в меню БК функцию "Ионизатор" и длительным нажатием на кнопку энкодера Enter запустить функцию.

Выключение произойдет автоматически по истечении заданного промежутка времени. После этого можно выполнить запуск двигателя.

#### *Любимые параметры.*

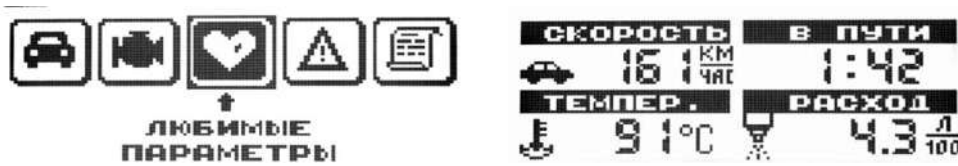

Данный режим позволяет выставить для обзора на дисплее из общего списка 4 параметра на выбор по предпочтению пользователя.

Длительное нажатие на кнопку энкодера Enter переводит БК в режим выбора параметра, при этом редактируемый параметр будет мигать. Выбор выполняется энкодером. Для перехода к следующему параметру кратковременно нажать на кнопку энкодера Enter; длительное нажатие на Enter прервет редактирование.

В меню "Любимые параметры" также находится мультидисплей Органайзера.

#### Ошибки системы.

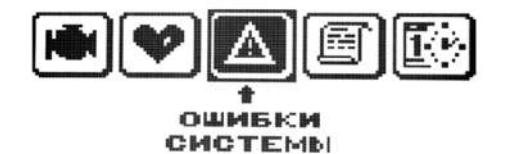

# ОШИБКИ СИСТЕМЫ • ПРОСМОТР КОДОВ СТЕРЕТЬ КОДЫ **BNXOA B MEHM**

# **BUGOP - ENTER**

Переключение в группу производится из основного меню БК нажатием кнопки энкодера Enter или автоматически по истечении 5 сек. В этой группе БК позволяет:

-просмотреть коды неисправностей, зафиксированные контроллером управления впрыском; - стереть коды.

Просмотр количества ошибок и полная расшифровка кодов осуществлется в соответствующей опции группы с помощью энкодера.

Стирание ошибок производится нажатием кнопки энкодера Enter в соответствующей опции меню.

#### *Отчеты.*

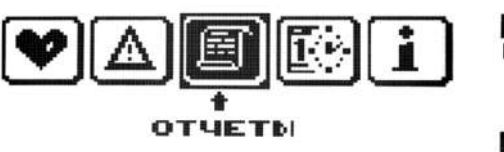

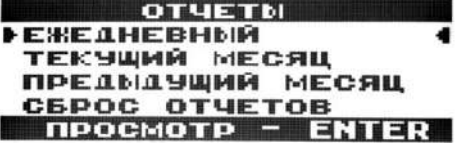